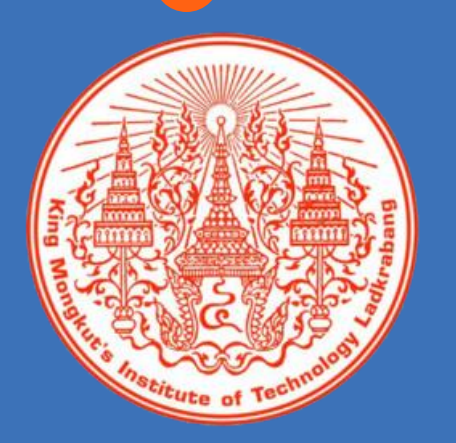

## หน วยท ี 7 Arduino กับโมดูล แสดงผล LCD

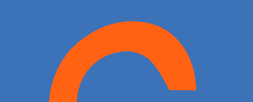

## LCD คืออะไร

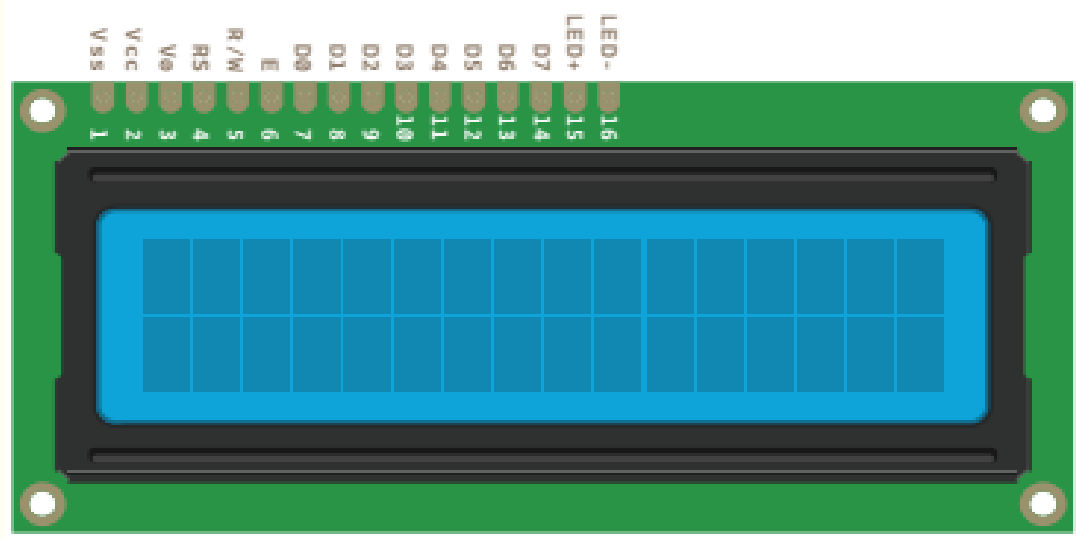

LCD เป็นโมดูลแสดงผล แบบผลึกเหลวซึ่งย่อมาจาก Liquid Crystal Display เป็น จอแสดงผลที่นิยมน ำมาใช้งานกับ Arduino แต่ในปัจจุบันได้มีการ น า LCD มาใช้ร่วมกับอุปกรณ์ อื่น ๆ มากมาย เช่น จอแสดงผล ของโทรศัพท์มือถือ จอแสดงผล ของเครื่องมือวัดต่าง ๆ เครื่อง คิดเลข นาฬิกาดิจิตอล รวมทั้ง จอมอนิเตอร์ของคอมพิ วเตอร์ เป็นต้น

## ข้อดีของ LCD

ในระบบไมโครโทรลเลอร์ได้นำ LCD มาใช้แทนอุปกรณ์แสดงผล แบบเดิมท ี่ใช้LED เพิ่มมากข ึ้นเน ื่องจาก

**1** อุปกรณ์แสดงผลแบบ LCD มีราคาถูกลง

- $\overline{\mathbf{2}}$ ์ สามารถแสดงผลเป็นตัวเลข ตัวอักษร และกราฟิกได้ ในขณะที่การ แสดงผลแบบ LED ไม่สามารถทำได้ทั้งหมด
- **3** มีอุปกรณ์ควบคุมการแสดงผลอยู่ภายใน โดยไมโครคอนโทรลเลอร์ ไม่ต้องเสียเวลาในการสแกนการแสดงผลแต่ละหลัก

**4** สามารถสร้างตัวอักขระและกราฟิกต่าง ๆ ได้

## ส่วนประกอบของ LCD

#### Dot Matrix LCD

#### เป็นส่วนที่ใช้แสดงผล<mark>ที่สามารถมองเห็นใน</mark> ลักษณะของการปิดหรือเปิดตัวเองกับ แสงภายนอก โดยมีลักษณะเป็นกระจก บรรจุผลึก

เป็นส่วนที่ใช้รับข้อมูล<mark>จากอุปกรณ์</mark> ภายนอกและจัดการควบคุม LCD ให้ทำ การแสดงผลในรูปแบบต่าง ๆ

Dot Matrix LCD

Driver

**Controller** 

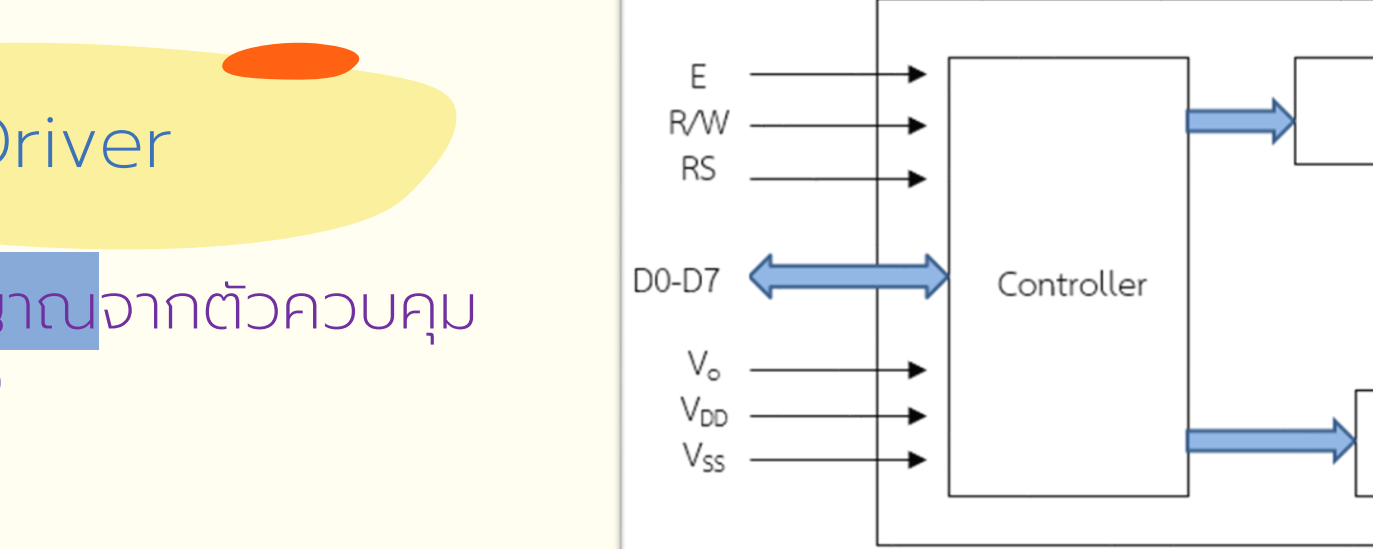

Driver

เปน ็ ส่วนที่ใช้รับสัญญาณจากตัวควบคุม มาขับผลึกเหลว LCD

## ประเภทของ LCD

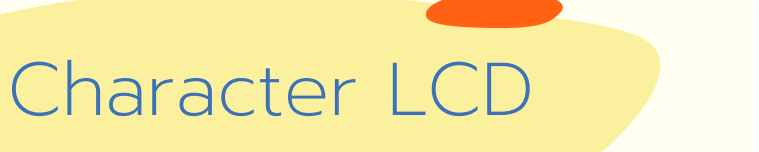

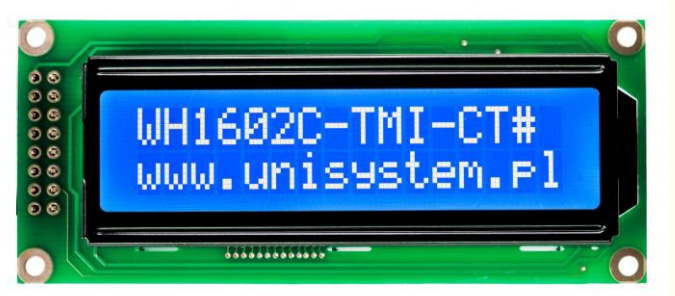

เป็น LCD ท ี่สามารถแสดงผลได้ในร ู ปแบบตัวอักษร ตัวเลข และเคร ื่องหมาย ต่าง ๆ

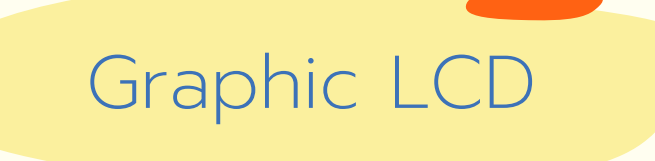

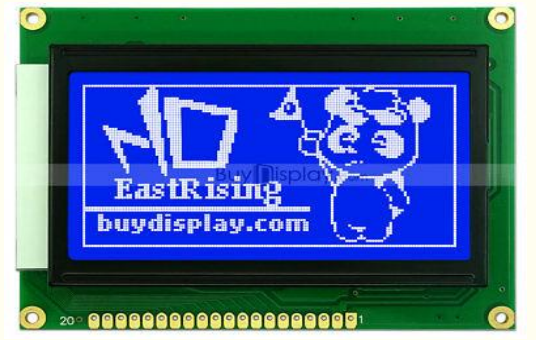

เป็น LCD ท ี่สามารถแสดงผลได้ทั้งในร ู ปแบบตัวอักษร ตัวเลข เคร ื่องหมาย รูปภาพ โดยรายละเอียดจะขึ้นอยู่กับความละเอียดของขนาด Dot Matrix ของ LCD ตัวนั้น ๆ

## รูปแบบของ LCD

โดยทั่วไปโมด ู ลแสดงผล LCD ม ี หลายแบบด้วยกัน ม ี ทั้งแบบ 8, 16 และ 20 ตัวอักษรหรือมากกว่า และมีจำนวนบรรทัดตั้งแต่ 1, 2 ์<br>:<br>: และ 4 บรรทัดหรือมากกว่า ตามแต่ความต้องการ

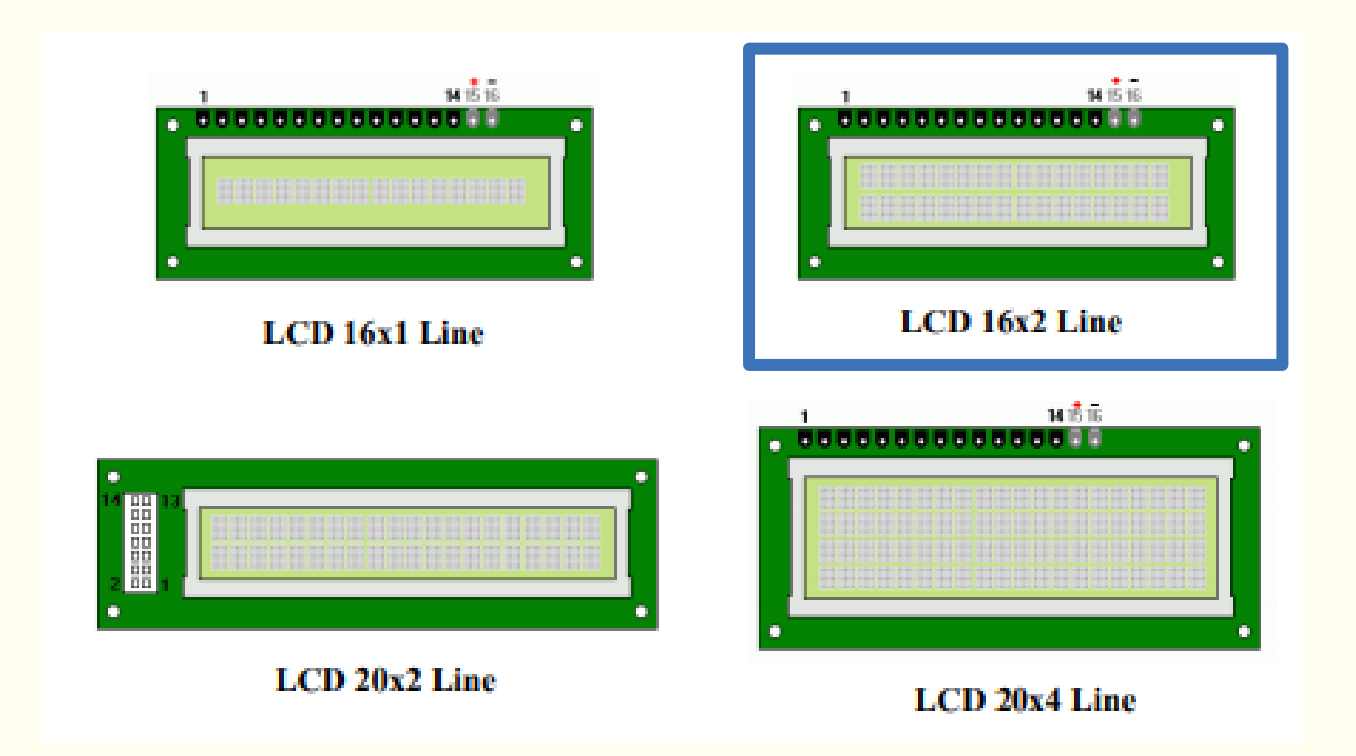

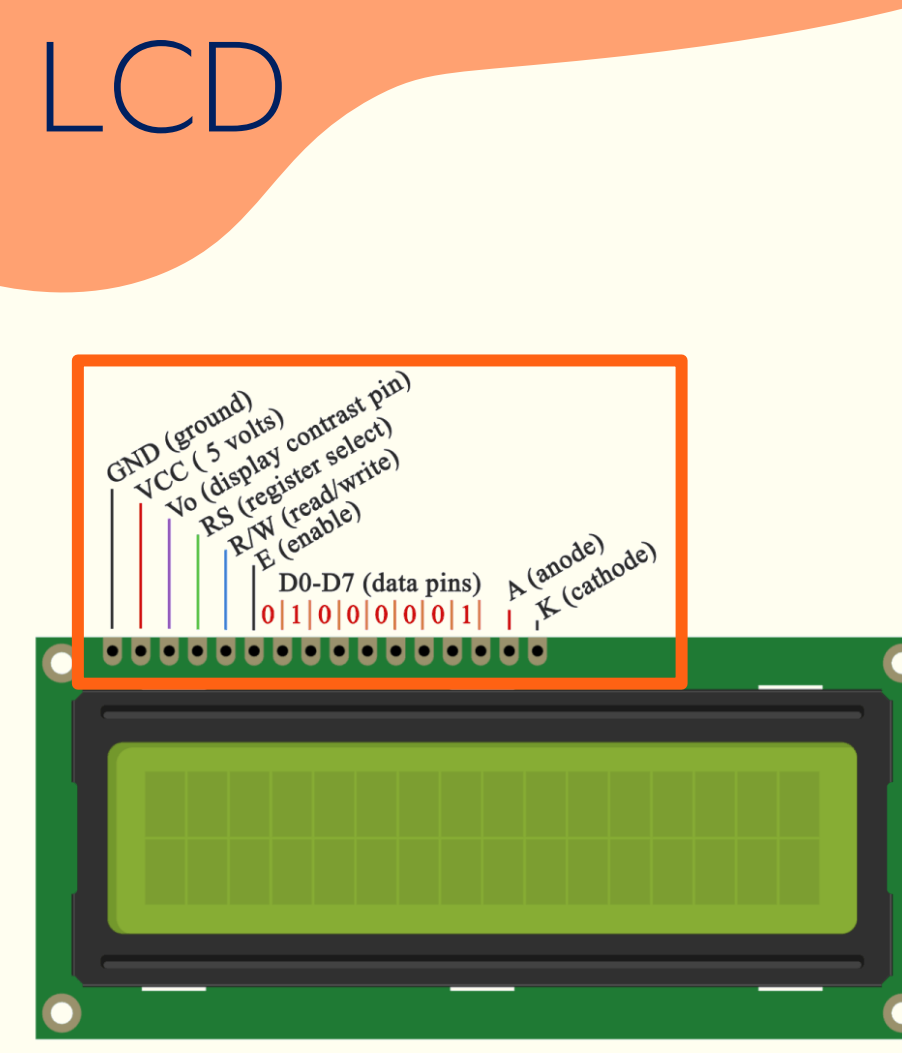

ขาต่าง ๆ ของ

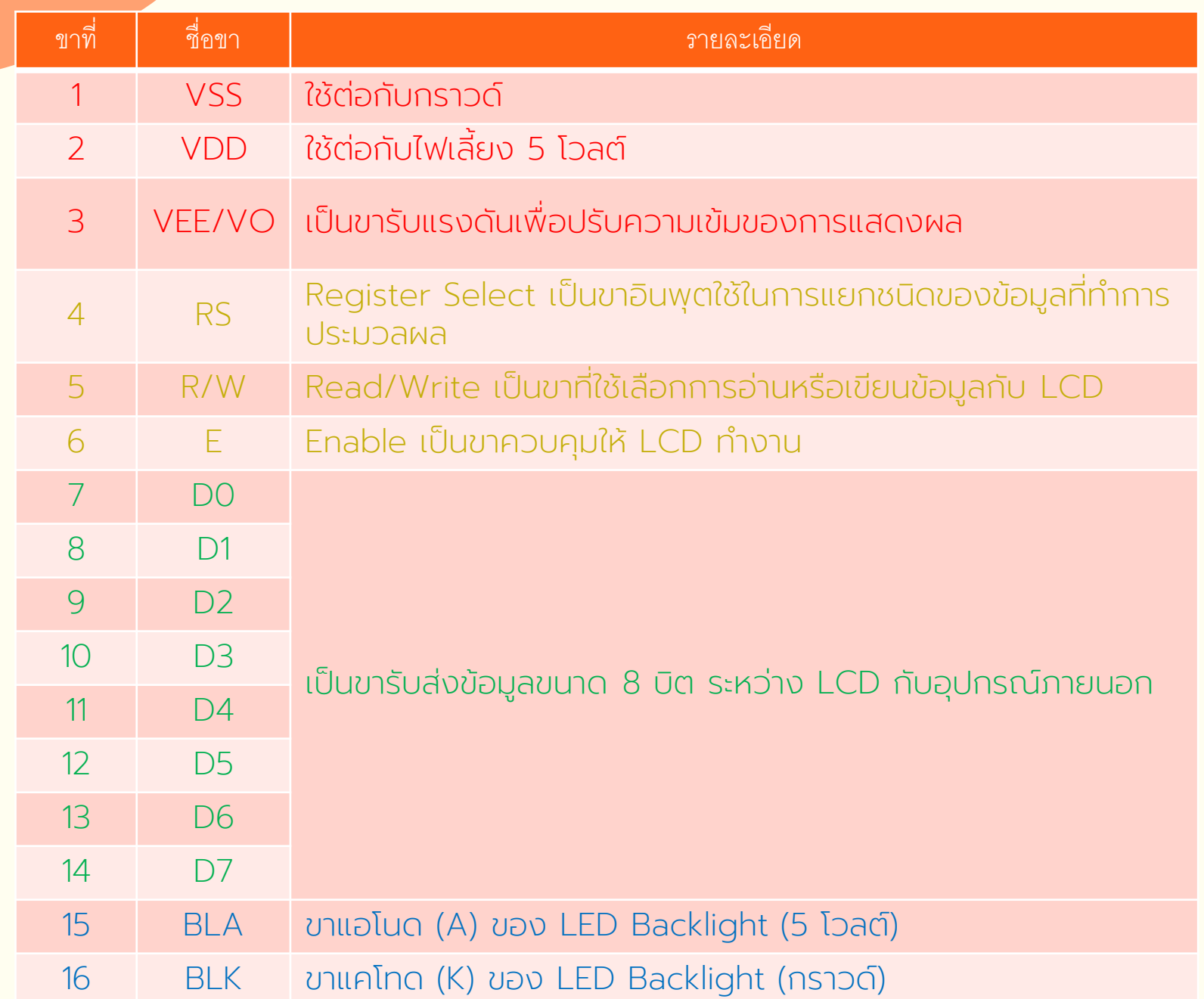

## ก า ร เ ชื่อ ม ต่อ LCD

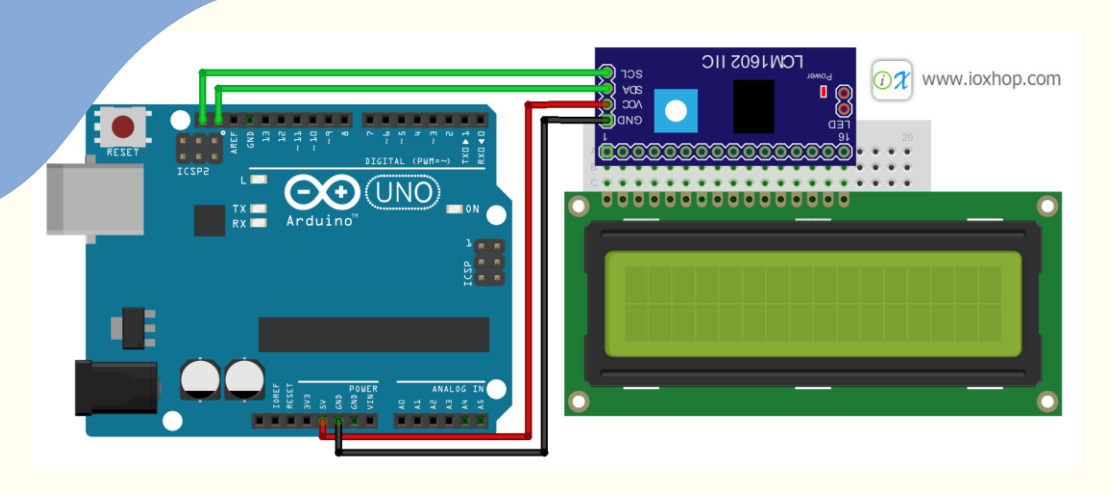

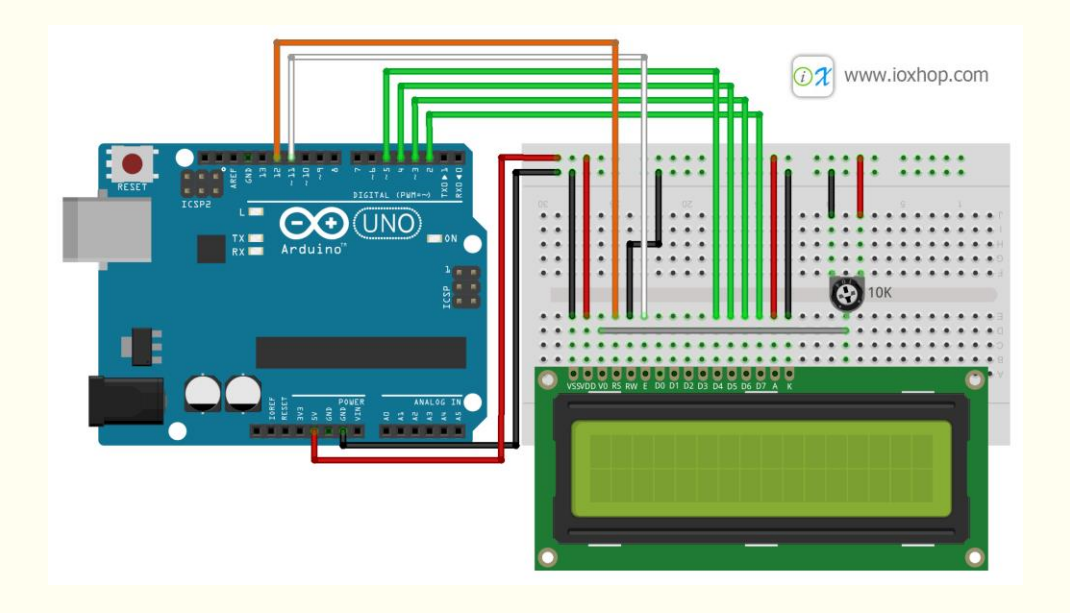

การเชื่อมต่อแบบอนุกรม เป็นการเชื่อต่อกับจอ<br>LCD ผ่านโมดูลแปลงรูปแบบการเชื่อมต่อกับจอ<br>LCD จากแบบขนาน มาเป็นการเชื่อมต่อแบบอื่น<br>ที่ใช้สายน้อยกว่า เช่น การใช้โมดูล - I2C Serial<br>Interface จะเป็นการนำโมดูลเชื่อมเข้ากับตัวจอ<br>LCD LCD ผ่านโมดูลแปลงรูปแบบการเชื่อมต่อกับจอ LCD จากแบบขนาน มาเป็นการเชื่อมต่อแบบอื่น ที่ใ ช้ ส า ย น้ อ ย ก ว่า เ ช่น ก า ร ใ ช้ โ ม ดู ล I2C Serial Interface จะเป็นการนำโมดูลเชื่อมเข้ากับตัวจอ LCD แล้วใช้บอร์ด Arduino เ ชื่อ ม ต่อ กั บ บ อ ร์ ด โมดูลผ่านโปรโตคอล I2C ทำให้ใช่สายเพียง 4 เส้น ก็ทำให้หน้าจอแสดงผลข้อความต่างๆ ออกมาได้

การเชื่อมต่อแบบขนาน เป็นการเชื่อมต่อจอ LCD เข้ากับบอร์ด Arduino โดยตรง โดยจะ แบ่งเป็นการเชื่อมต่อแบบ 4 บิต แล ะการ

## การเช ื อมต อแบบ

ขนาน

#### **1** ต่อแบบ 4 บิต

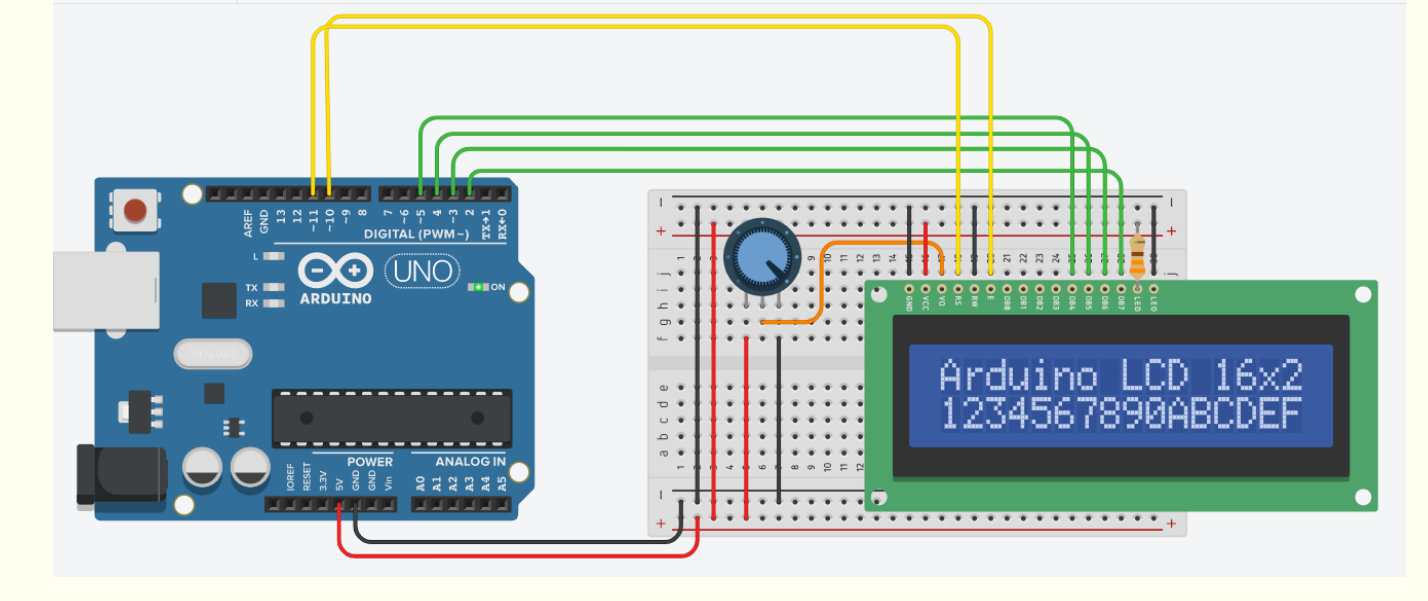

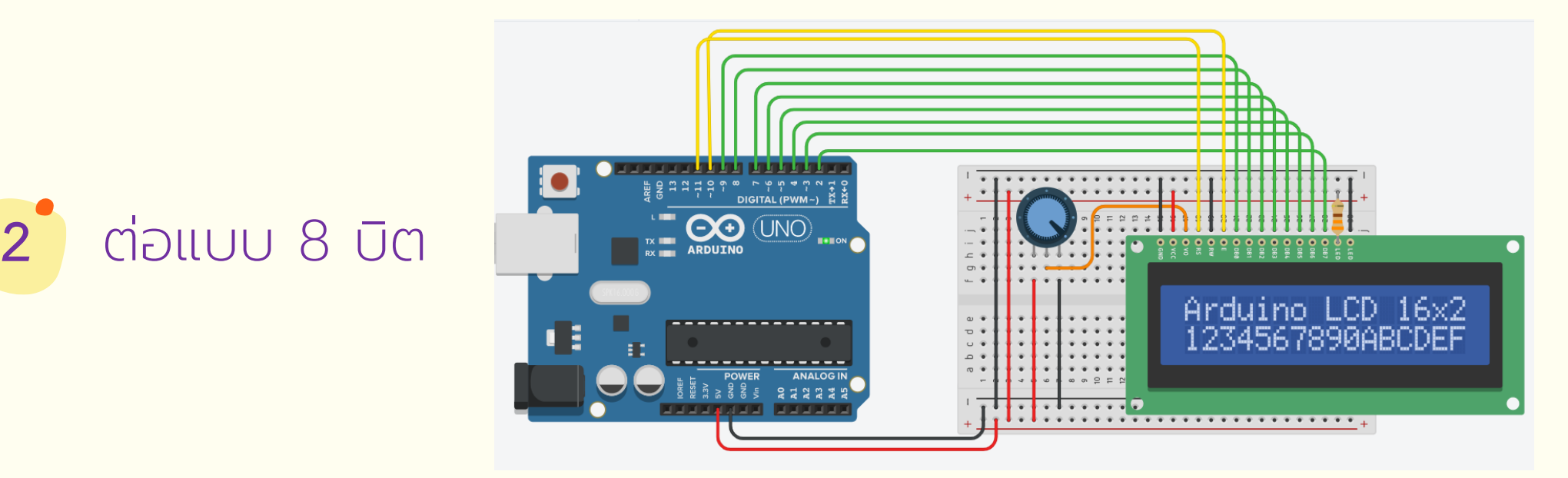

#### ค าส ั งใช ้ งาน LCD ์<br>:

ในการเขียนโปรแกรมเพื่อควบคุมการทำงานของภาคแสดงผล  $\overline{\phantom{a}}$ แบบผลึกเหลว จะมีการเรียกใช้งานไลบรารี LiquidCrystal.h ซ ึ่งเป็ น ไลบรารีมาตรฐานของ Arduino ท ี่ใช้ในการควบค มการท างานของ  $\overline{\phantom{a}}$ LCD ท ี่ใช้ตัวควบค ม Hitachi HD44780 หรือเทียบเท่า เป็น LCD  $\overline{\phantom{a}}$ แบบตัวอักษรที่นิยมใช้กันอย่างมาก โดยสามารถทำงานได้ทั้งโหมด 4 **่** บิต และ 8 บิต โดยมีคำสั่งที่อยู่ในไลบรารี ดังนี

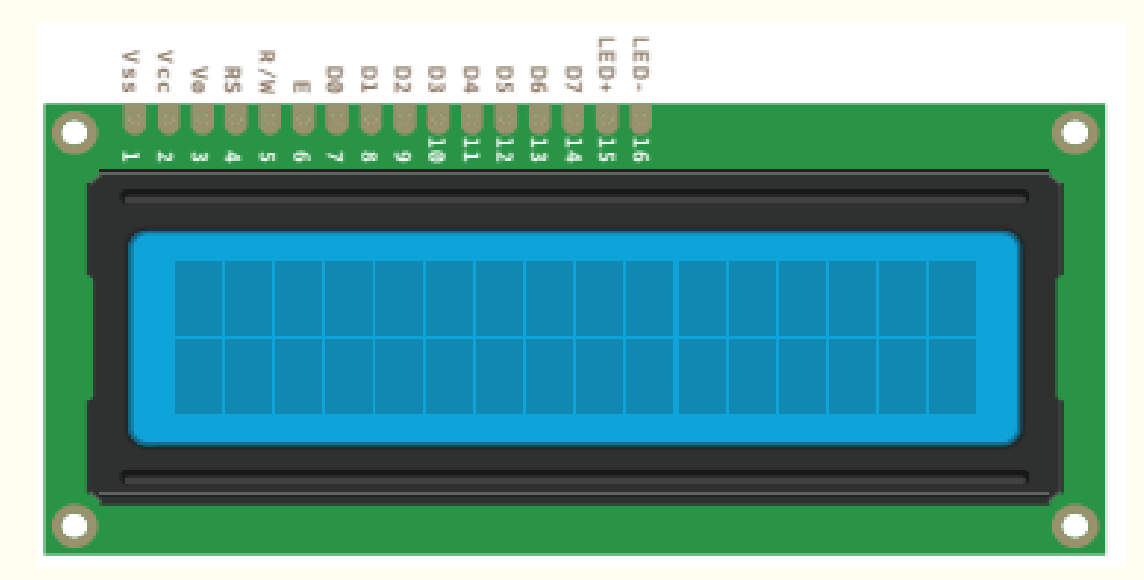

#### ค าส ั งใช ้ งาน LCD **่**

#### ค าสั่ง LiquidCrysta()

ใช้กำหนดรูปแบบการต่อใช้งานของ LCD เพื่อให้โปรแกรมทราบว่าต่อขา ใช้งานเป็นแบบใด โดยสามารถกำหนดได้ทั้งแบบ 4 บิต และ 8 บิต

#### รูปแบบคำสั่ง

#### // 4 บิต

LiquidCrystal(rs, enable, d4, d5, d6, d7) LiquidCrystal(rs, rw, enable, d4, d5, d6, d7)

#### // 8 บิต

LiquidCrystal(rs, enable, d0, d1, d2, d3, d4, d5, d6, d7) LiquidCrystal(rs, rw, enable, d0, d1, d2, d3, d4, d5, d6, d7)

#### ค าส ั งใช ้ งาน LCD **่**

#### พารามิเตอร์

- rs : หมายเลขขาของ Arduino ท ี่ต อเข้ากับขา RS ของตัว LCD rw : หมายเลขขาของ Adนno ท ี่ต อเข้ากับขา RW ของตัว LCD <u>(ถ้าต่อลงกราวต์ ขานี้ไม่ต้องพิมพ์)</u> ่ ่
- enable: หมายเลขขาของ Arduino ท ี่ต อเข้ากับขา E ของตัว LCD <u>in the contract of the contract of the contract of the contract of the contract of the contract of the contract of the contract of the contract of the contract of the contract of the contract of the contract of the contra</u> d0, d1, d2, d3, d4, d5, d6, d7: หมายเลขขาของ Arduino ท ต่อเข้ากับขาข้อมูลของตัว LCD ในกรณีต่อใช้งานแบบ 4 บิต ต้อง <u>ต่อใช้งานขา data ที่ขา d4, d5, d6 และ d7 ส่วนขา d0, d1, d2,</u> และ d3 ให้ต่อลงกราวน์ ในการกำหนดค่าพารามิเตอร์ไม่ต้องระบุ ขา <u>d0, d1, d2, และ d3 ในคำสั่ง</u>

#### ค าส ั งใช ้ งาน LCD ตัวอย่างการเขียนใช้งาน **่**

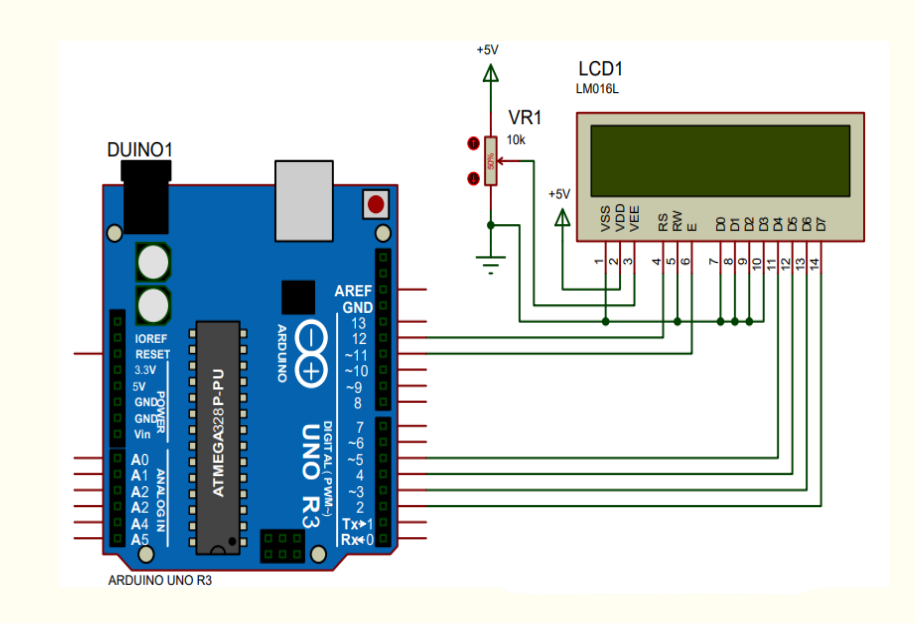

#### แบบ 4 บิต LiquidCrystal(rs, enable, d4, d5, d6, d7) LiquidCrystal(12, 11, 5, 4, 3, 2)

#### แบบ 8 บิต

LiquidCrystal(rs, enable, d0, d1, d2, d3, d4, d5, d6, d7) LiquidCrystal(12, 11, 9, 8, 7, 6, 5, 4, 3, 2)

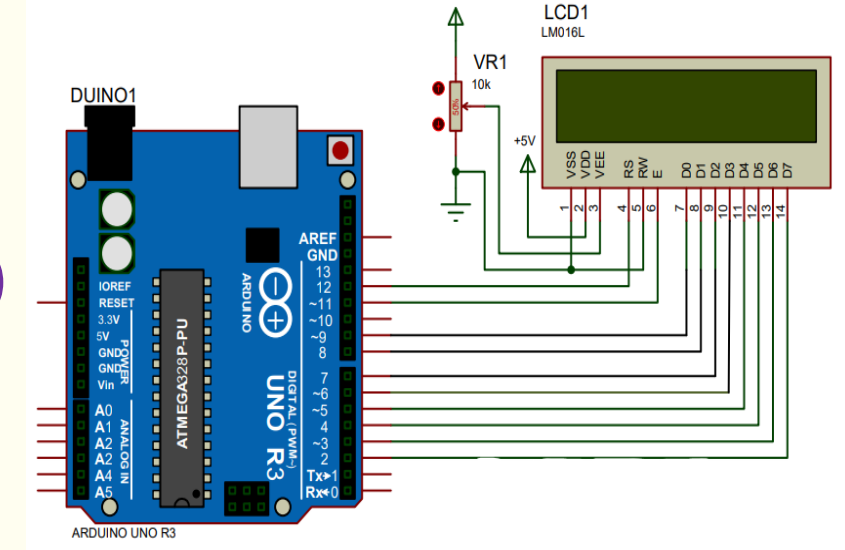

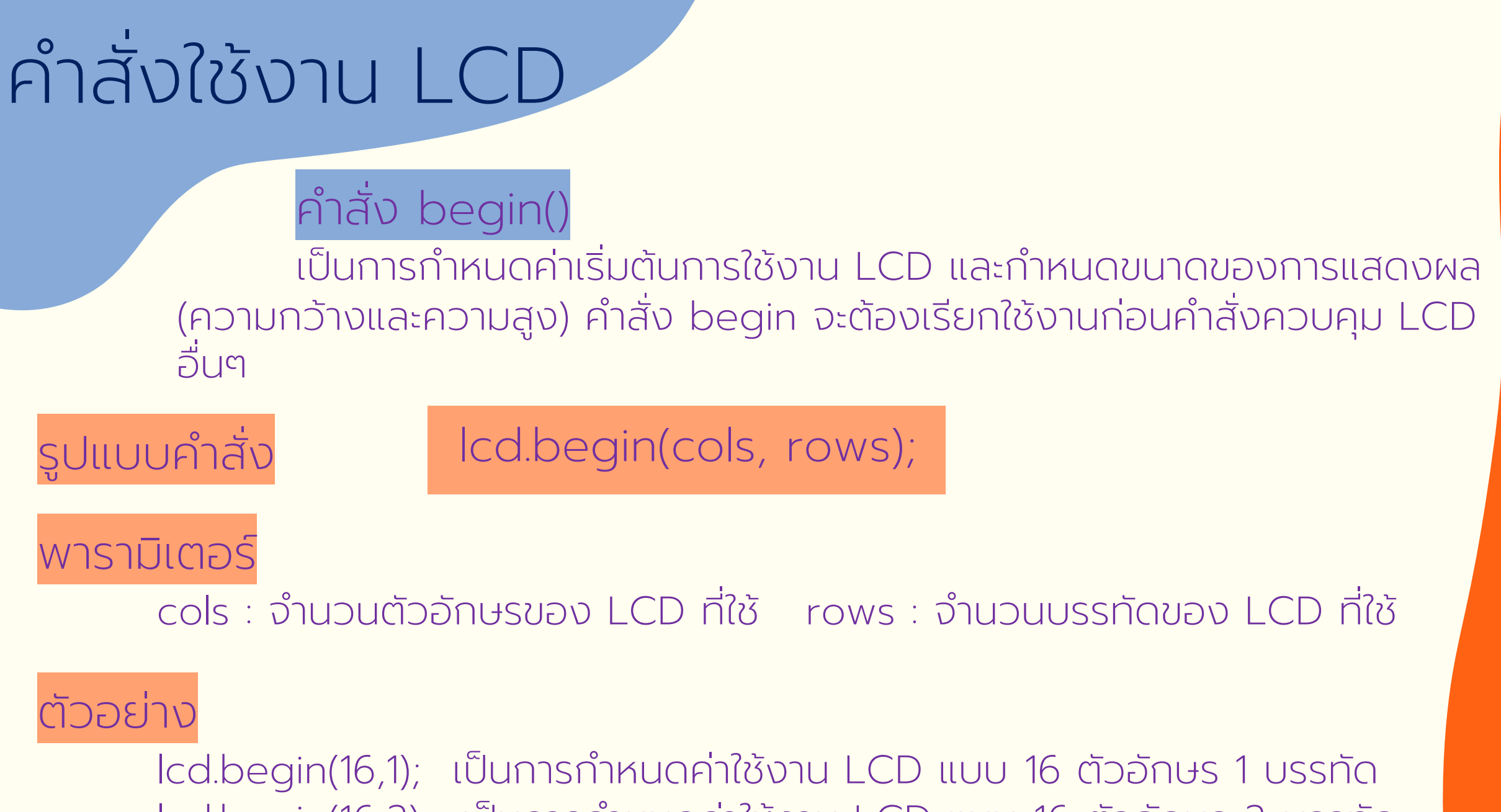

lcd.begin(16,2); เป็นการกำหนดค่าใช้งาน LCD แบบ 16 ตัวอักษร 2 บรรทัด

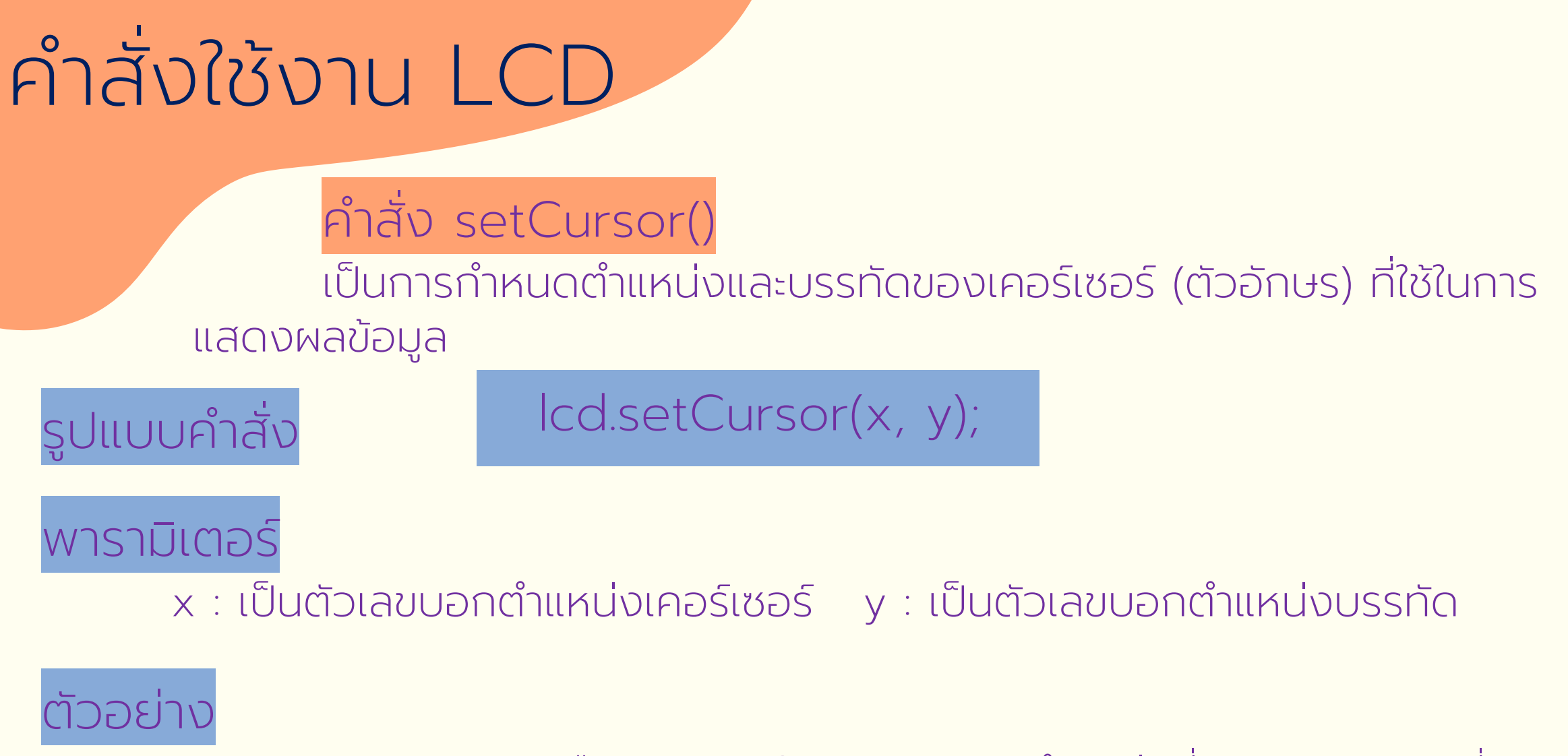

lcd.setCursor(0,1); คือ ต้องการให้เคอร์เซอร์ไปตำแหน่งที่ 0 ของบรรทัดที่ 1 การนับตำแหน่งเริ่มจาก 0 ดันนั้นถ้า LCD ขนาด 16x2 จะมีตำแหน่งเคอร์เซอร์ 0 ถึง 15 ส่วนบรรทัดจะมีค่าเป็น 0 กับ 1

#### คำสั่งใช้งาน LCD ์<br>:

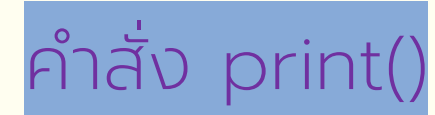

เปน ็ การเขียนข้อความที่ต้องการแสดงบนโมด ู ลแสดงผล LCD

lcd.print(data,BASE);

รูปแบบคำ

#### พารามิเตอร์

data : ข้อม ู ลที่ต้องการให้แสดงผลเปน ็ ได้ทั้งตัวอักษร ตัวเลข หรือข้อความ BASE : เป็นตัวเสริม (Option) ใช้ในการแสดงผลตัวเลข - BIN แสดงเป็นเลขฐานสอง - DEC แสดงเป็นเลขฐานสิบ - OCT แสดงเป็นเลขฐานแปด - HEX แสดงเป็นเลขฐานสิบหก

lcd.print(data);

#### ตัวอย่าง

lcd.print("cute"); เป็นการแสดงข้อความ cute ออกทางหน้าจอของ LCD lcd.print(125,BIN); เป็นการนำตัวเลข 125 มาแปลงเป็นเลขฐานสองและแสดง ออกทางหน้าจอของ LCD

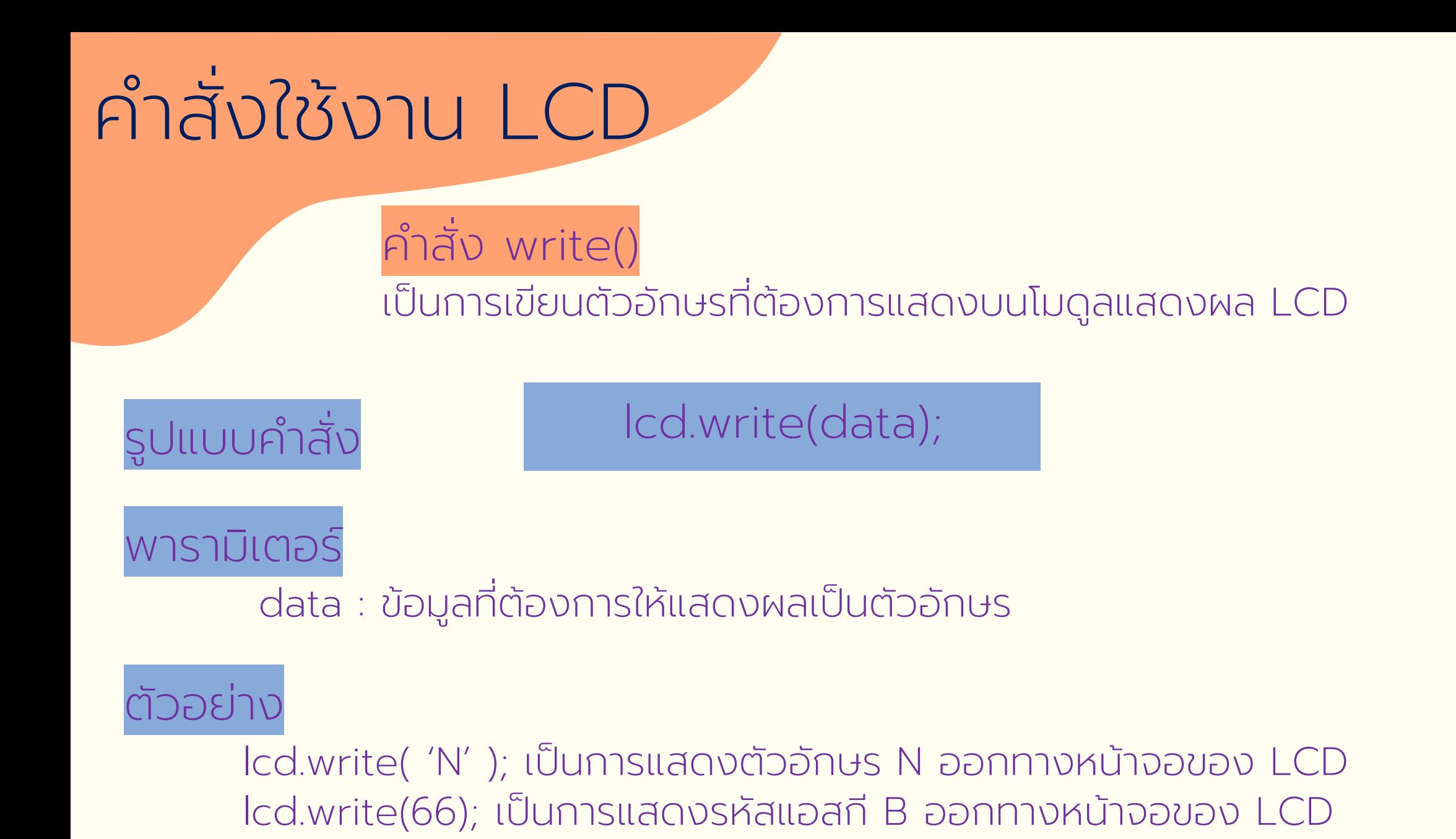

#### ค าส ั งใช ้ งาน LCD ์<br>:

#### ค าสั่ง clear()

#### เป็นการลบการแสดงผลบนหน้าจอ LCD ทั้งหมด พร้อมเลื่อนตำแหน่งเคอร์เซอร์ ไปไว้ที่ตำแหน่งบนสุดด้านซ้ายมือ

### รูปแบบคำสั่ง

lcd.clear();

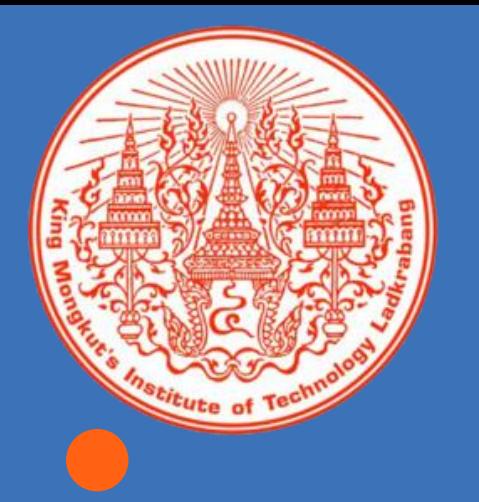

# THANK YOU